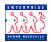

## Information Tools **Chapter 1 Section 5** Introduction EHRP provides extensive management information to its users. The following four types of management information are used in EHRP: View-only pages • Queries • Inquiries • Reports • View-only Some pages within EHRP are used for informational purposes only. They are Pages called view-only pages because the data on the page cannot be manipulated. View-only pages are usually accessed via the Inquire menu option. An example of a view-only page is the Position Data Summary page shown below. PEOPLE 🙆 Hom 🎒 Sian Out Manage Positions > Inquire > Position Data Summary New Window Develop Workforce Home Position Data Summary Position Number: 00000001 SUPV HELP DESK SPECIALIST Position Data First 💽 1 of 1 🕨 Las Vivork Location \Upsilon Payroll Info Effective Date Action Reason Status Date Budgeted Status Max Head Count 01/01/1940 New Posn Approved 01/01/1940 Q Return to Search)

## Queries

Queries are abbreviated, targeted reports that are designed to answer a specific question from a user.

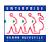

| Inquiries          | Inquiries are essentially pre-defined queries that are built into EHRP for users<br>to easily access. Since EHRP is accessed in a browser format, the inquiries<br>can be printed using the Print button on your browser toolbar. Inquire pages<br>will allow the user to view only one employee at a time that meets the inquiry<br>criteria.                                                                                                    |  |  |  |  |  |  |  |  |
|--------------------|----------------------------------------------------------------------------------------------------|--|--|--|--|--|--|--|--|
|                    | For example, you can view an employee's job summary, by accessing the Administer Workforce (USF) page and selecting Inquire.                                                                                                    |  |  |  |  |  |  |  |  |
| Reports            | Just as with inquiries, reports are essentially pre-defined queries that are built<br>into EHRP for users to easily access. Reports can be printed as well. The key<br>difference with reports is that reports will show all employees meeting the<br>inquiry criteria.                                                                                                    |  |  |  |  |  |  |  |  |
| Run Control<br>IDs | Using Run Control IDs is a way of saving parameters for reports. When<br>running a report, users can search on different criteria. To expedite the<br>process, these criteria can be saved and used later.<br>Run Control IDs are as individual as the user. Two users can run the same<br>report, calling it the same name, and yet have different criteria. Your Run<br>Control ID is unique because it is based on your Operator ID and password.                                                                                                    |  |  |  |  |  |  |  |  |
| Report<br>Manager  | Report Manager provides a list of your own personal reports and processes.                                                                                                    |  |  |  |  |  |  |  |  |
|                    | PEOPLE                                                                                                    |  |  |  |  |  |  |  |  |
|                    | 🖉 Home 😨 Help 🔶 Sign Out                                                                                                    |  |  |  |  |  |  |  |  |
|                    | Home > PeopleTools > Report List New Window Report List Report List Report List Report List Archived Reports                                                                                                    |  |  |  |  |  |  |  |  |
|                    | View Reports For                                                                                                    |  |  |  |  |  |  |  |  |
|                    | User: PS Process type: Refresh                                                                                                    |  |  |  |  |  |  |  |  |
|                    | Report List     View All     I     I     I       Select     Report Prcs<br>Point and the control of the control of the c |  |  |  |  |  |  |  |  |
|                    | Distance         Instance         Report Description         Requisition         Format         Status         Details         View           357         378         Years of Service         10/30/2001 3:43:59PM         Acrobat (*.pdf)         Posted         Details         View                                                                                                    |  |  |  |  |  |  |  |  |
|                    |                                                                                                    |  |  |  |  |  |  |  |  |
|                    | Delete Click the delete button to delete the selected report(s)                                                                                                    |  |  |  |  |  |  |  |  |
|                    | ( Save)<br>Report List   <u>Archived Reports</u>                                                                                                    |  |  |  |  |  |  |  |  |
|                    |                                                                                                    |  |  |  |  |  |  |  |  |

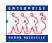

ProcessYou can see the progress of your reports and processes on the ProcessMonitorMonitor. It also displays the status of the different servers that run your<br/>reports.

| PEOPLE                    |                                             |                                            |        |                                |            |         |        |        | A CON    |
|---------------------------|---------------------------------------------|--------------------------------------------|--------|--------------------------------|------------|---------|--------|--------|----------|
| 200                       |                                             |                                            |        |                                | 🙆 н        | ome     | 🕜 Help |        | Sign Out |
| / Process L<br>View Proce | list <u>S</u> erver List<br>Iss Request For | <u>Monitor</u> > <u>Inquire</u> > <b>P</b> | rocess |                                |            |         | New    | Window |          |
| Server:                   | PS Q Ty Rt View Job Items                   | pe:<br>In Status:                          |        | Last: 1 Days Instance: to View | Refresh    | of1 ▶ > |        |        |          |
| Instance S                | eq. Process Type                            | Process Name                               | User   | Run Date/Time                  | Run Status | Details |        |        |          |
| 378                       | SOR Report                                  | PER003                                     | PS     | 10/30/2001 3:43.47PM PST       | Success    | Details |        |        |          |
| Process Lis               | t   <u>Server List</u>                      |                                            |        |                                |            |         |        |        |          |

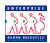